## **Applying for a Construction Stormwater (CSW) Permit Online Application Process**

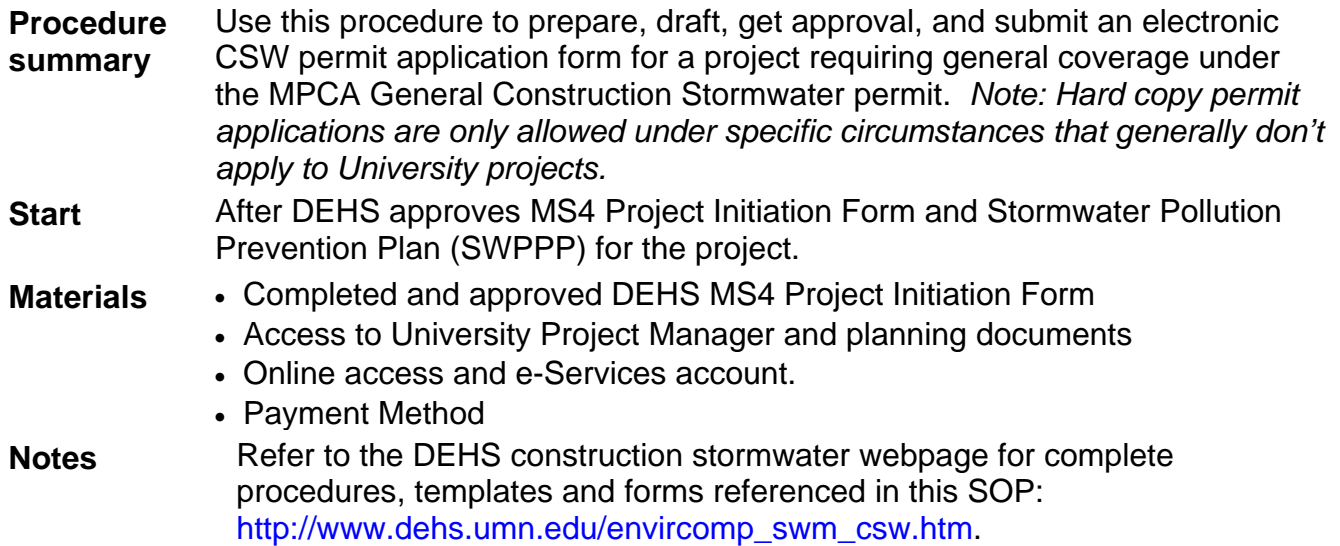

If the e-Services session gets interrupted mid-process, log back in and look for the draft application in the "My Services – In Progress" window on the "My Workspaces" page. Click on the ID for the application of interest to open the in-progress application.

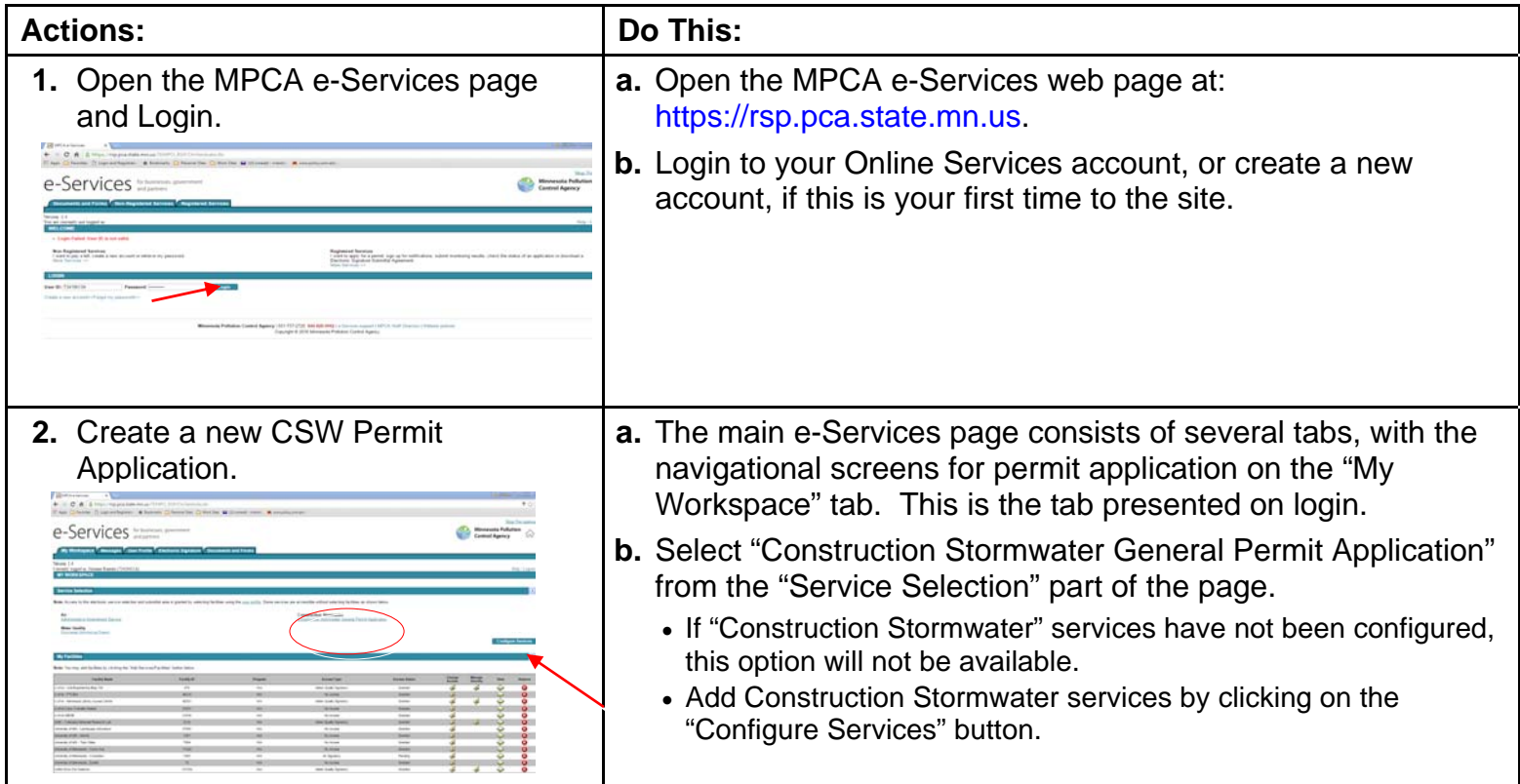

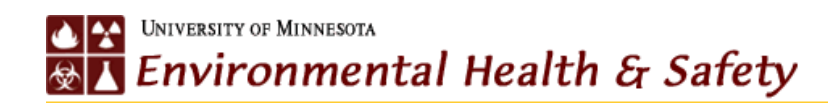

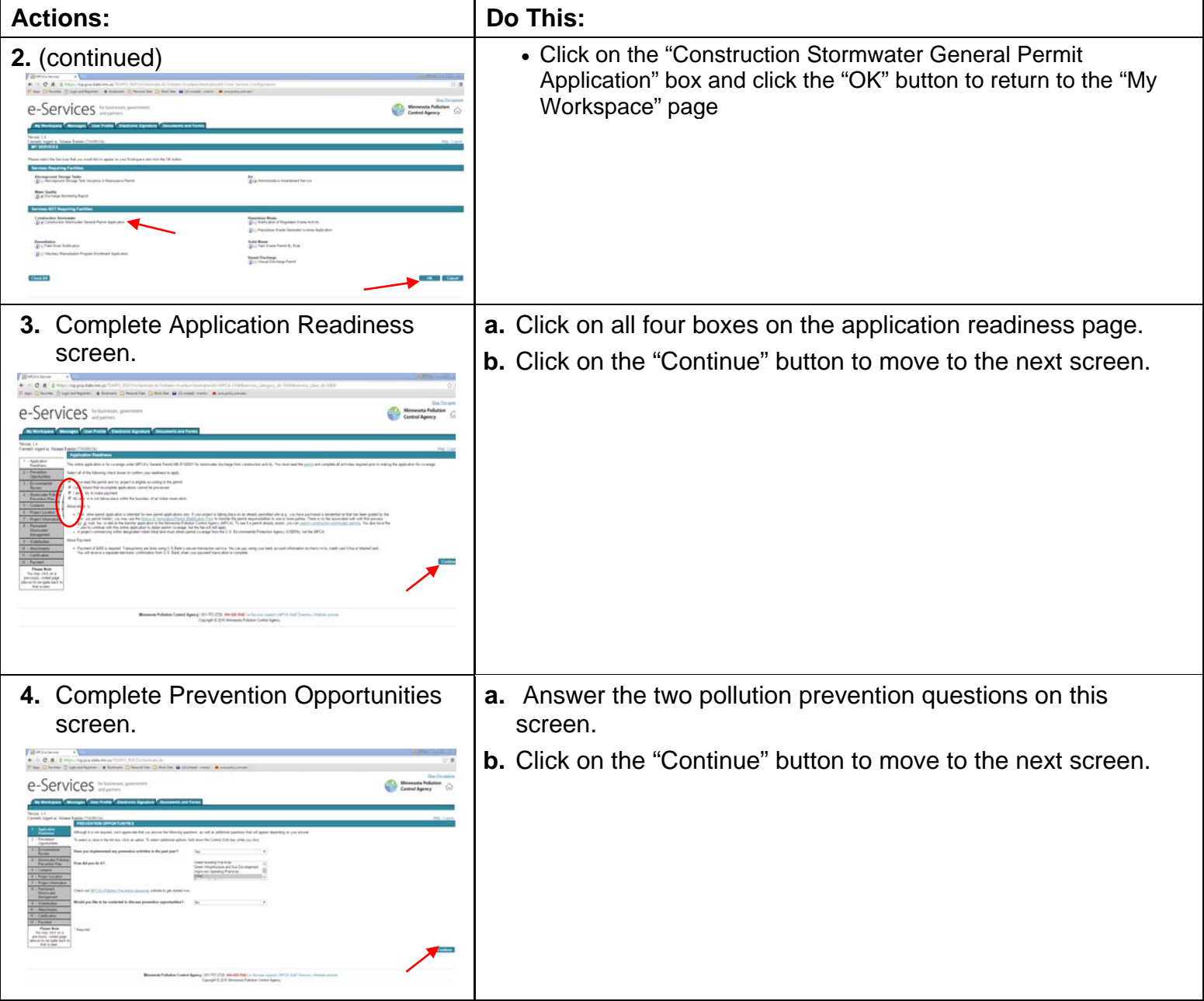

## **ALAN UNIVERSITY OF MINNESOTA**<br>**<b>Environmental Health & Safety**

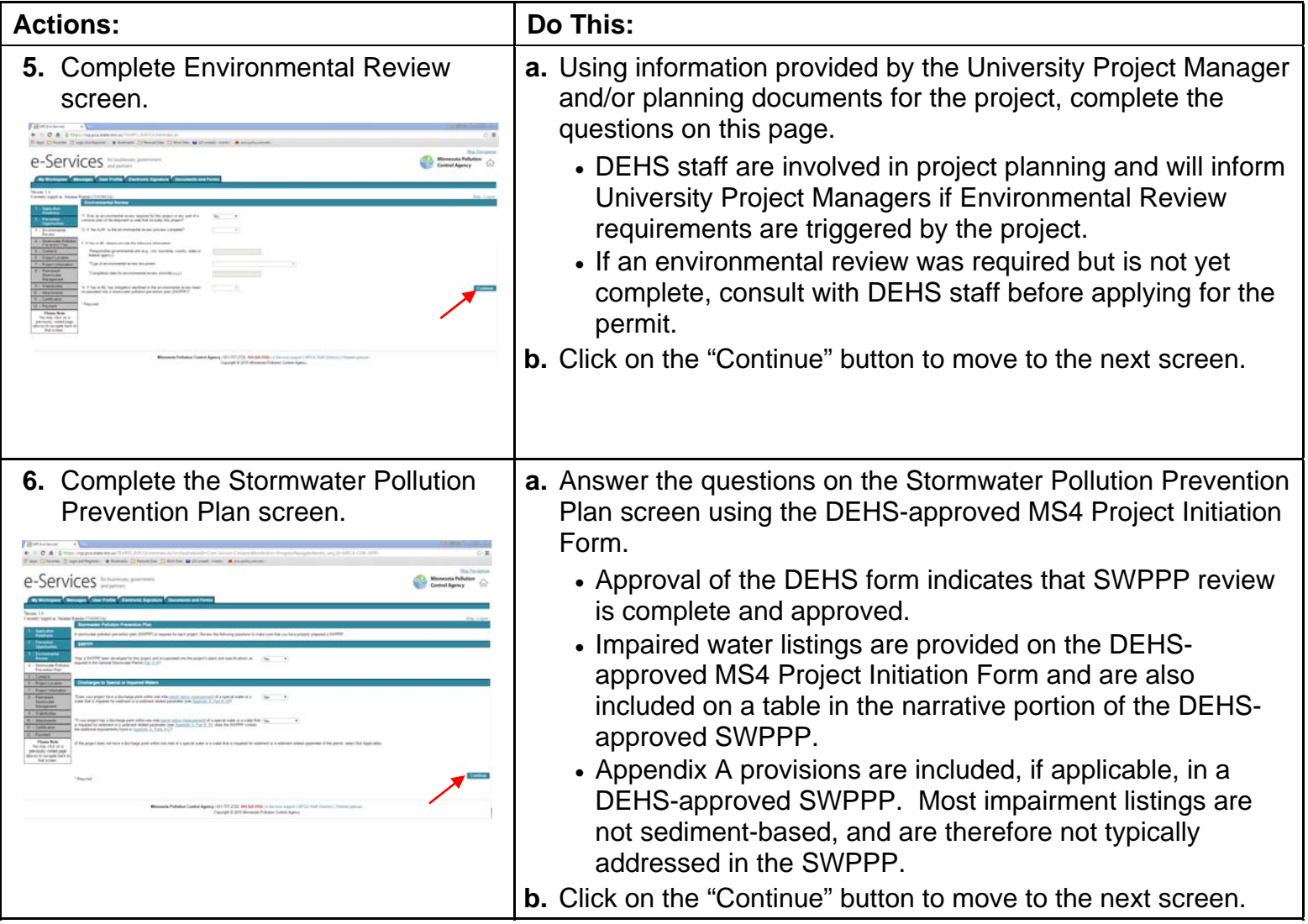

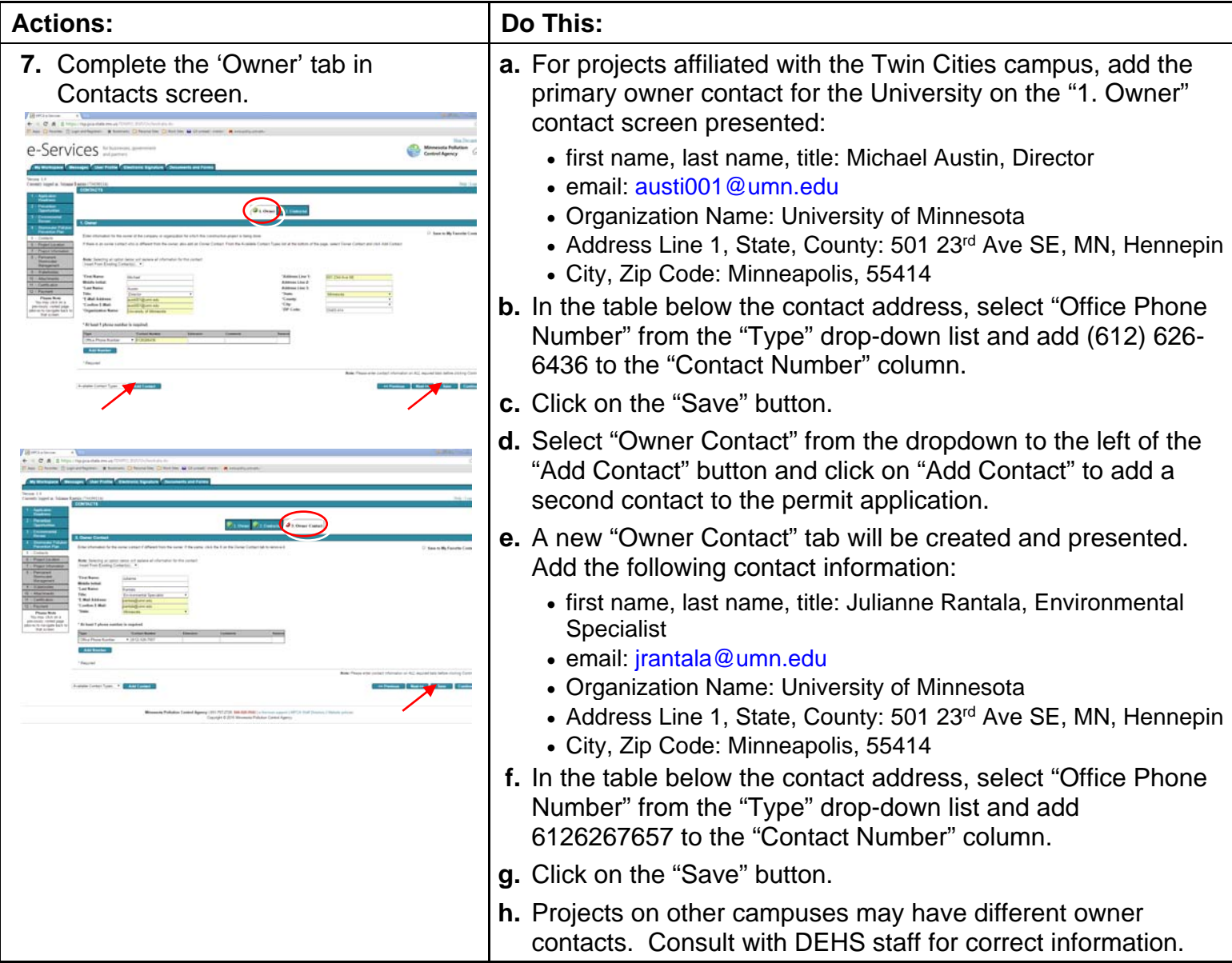

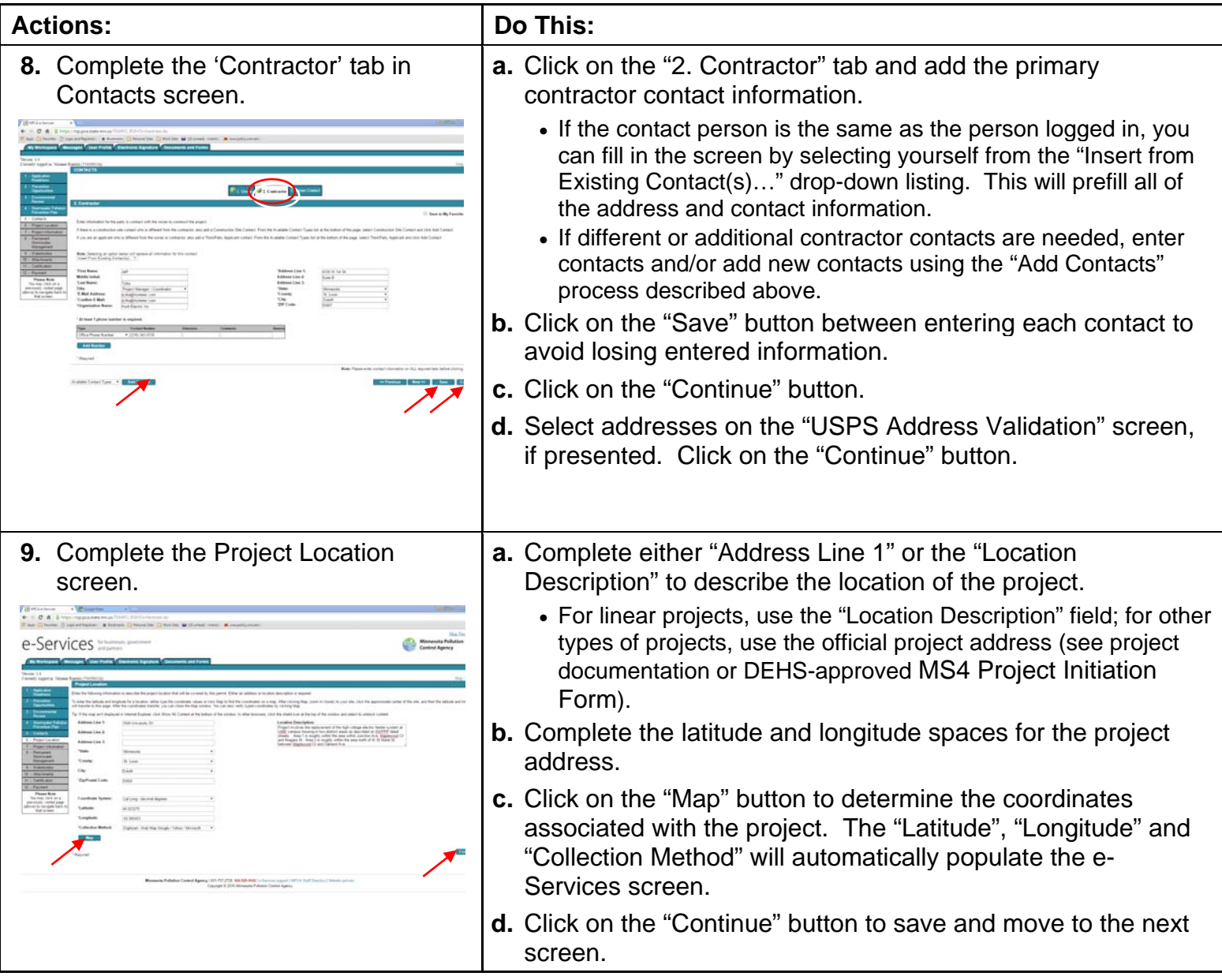

## UNIVERSITY OF MINNESOTA Environmental Health & Safety

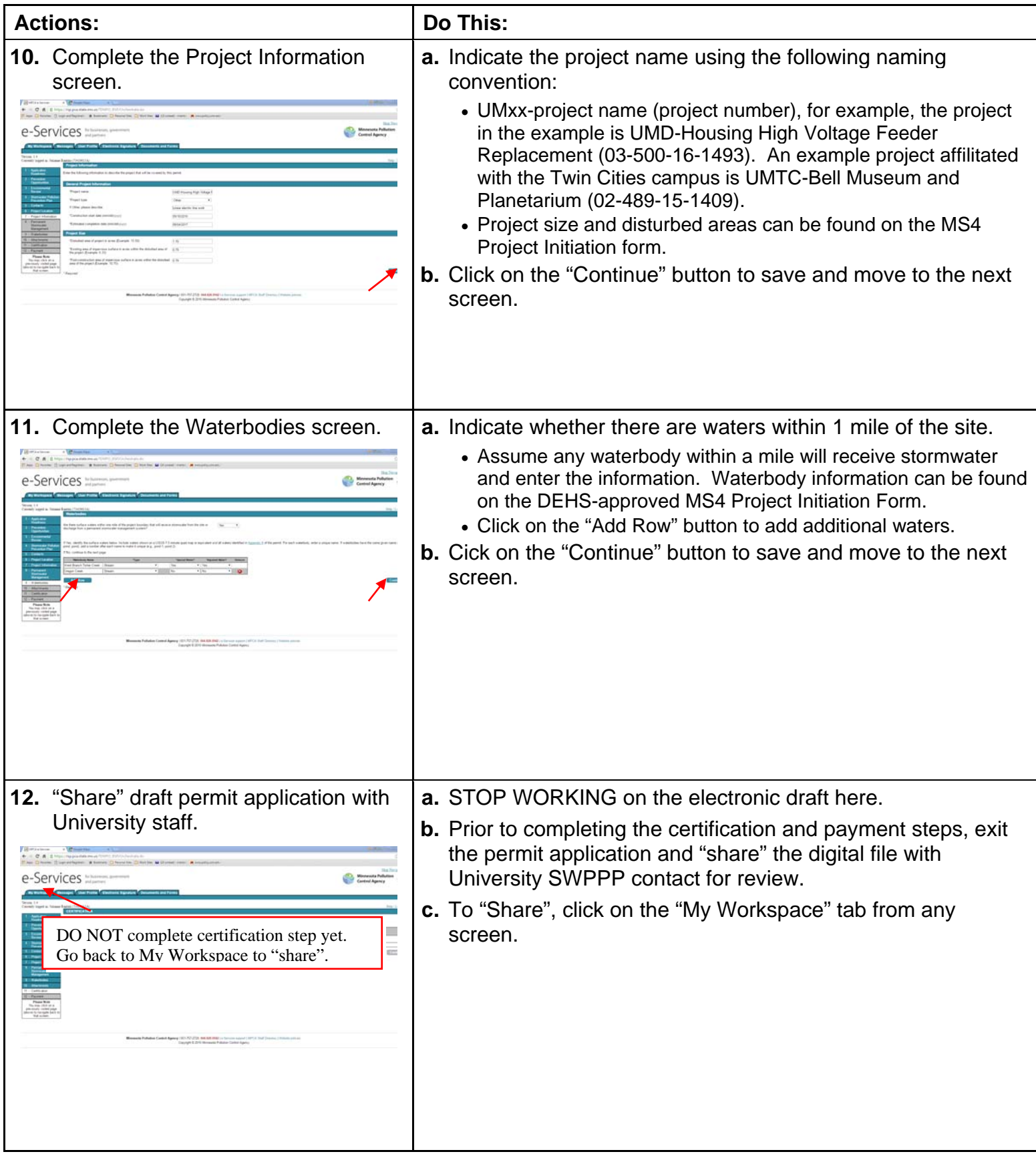

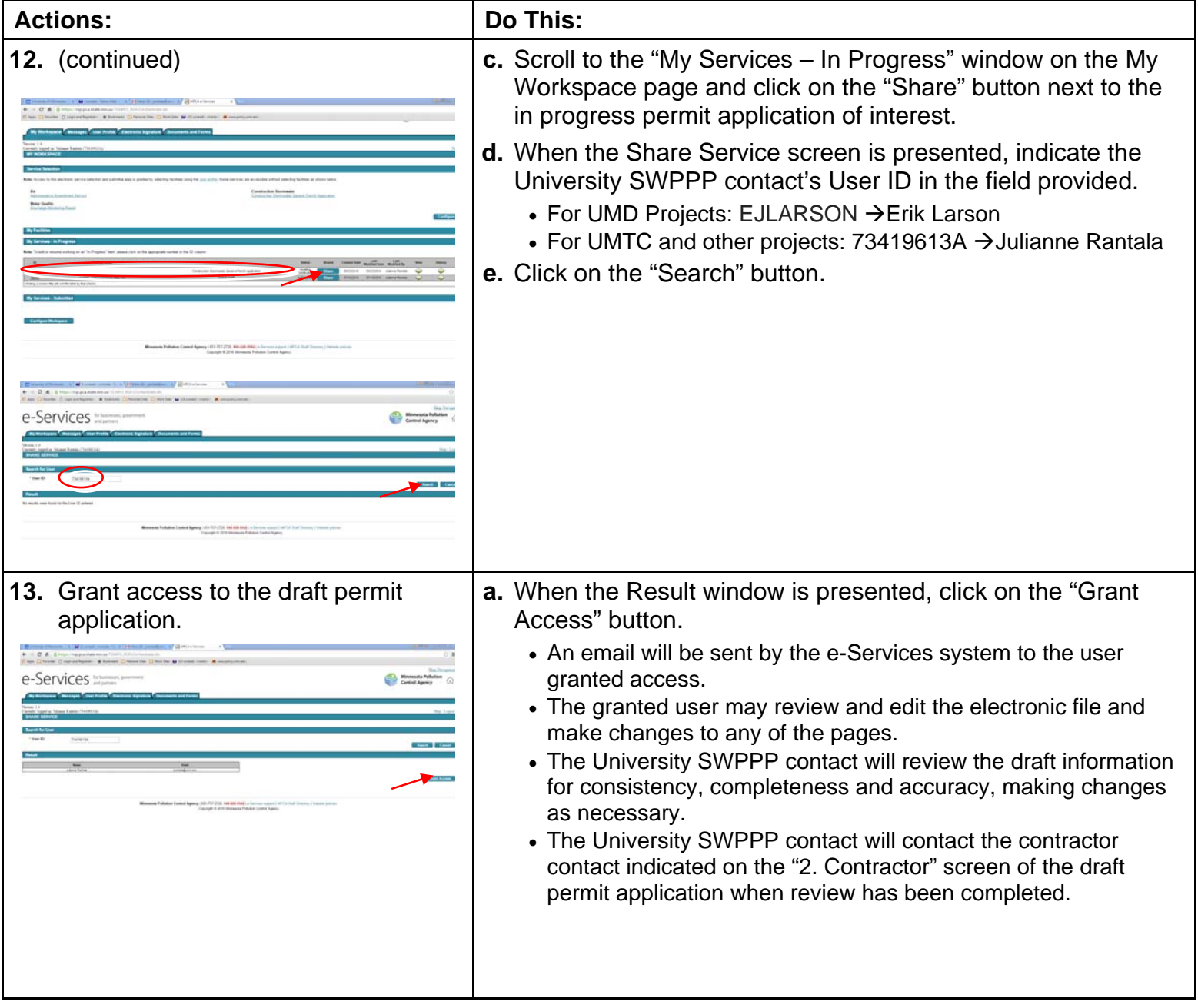

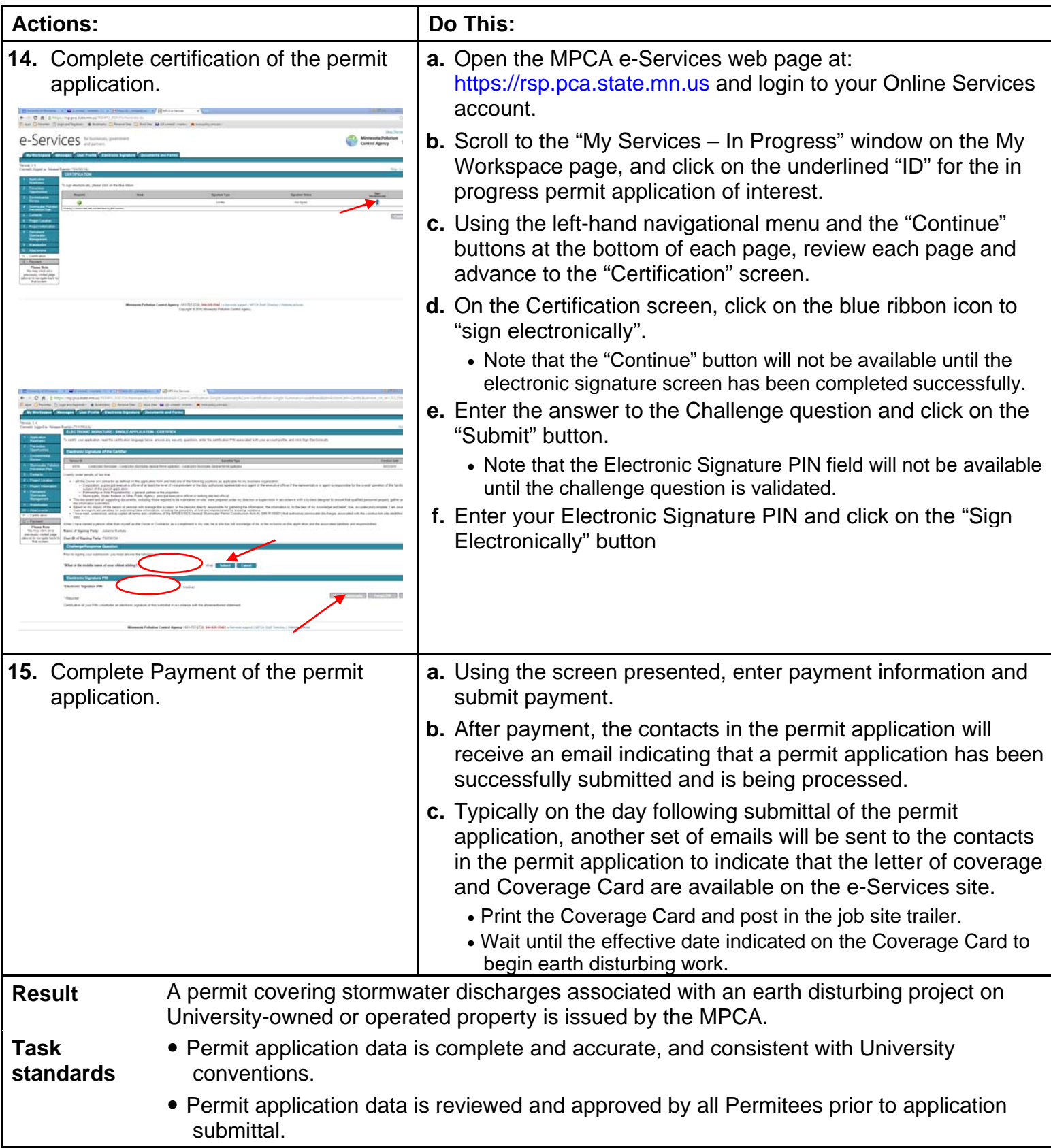